## **Validating SEC Filings with Pesseract**

#### By Charles Hoffman, CPA

This document walks you through the process of validating an XBRL-based public company financial filing to the SEC to see if it is valid. It will also walk you through the same validation process for a local copy of an XBRL-based financial report that has not yet been submitted. The goal of the document is to familiarize you with the steps involved in the process.

IMPORTANT NOTE: Metadata is not provided for all reporting styles with the free version of the software. This is a working proof of concept that does a pretty good job on most filings, but it cannot guarantee perfect results for every filing.

#### **STEP 1**: *Get XBRL-based financial report you want to validate from SEC EDGAR system*

The first step in validating an XBRL-based financial report that has already been submitted to the SEC EDGAR system is to get that filing from the SEC. There are two ways you can do that. Using the interfaces provided by the SEC. Alternatively you can use interfaces provided by XBRL Cloud which I personally find easier. First, go to this URL below:

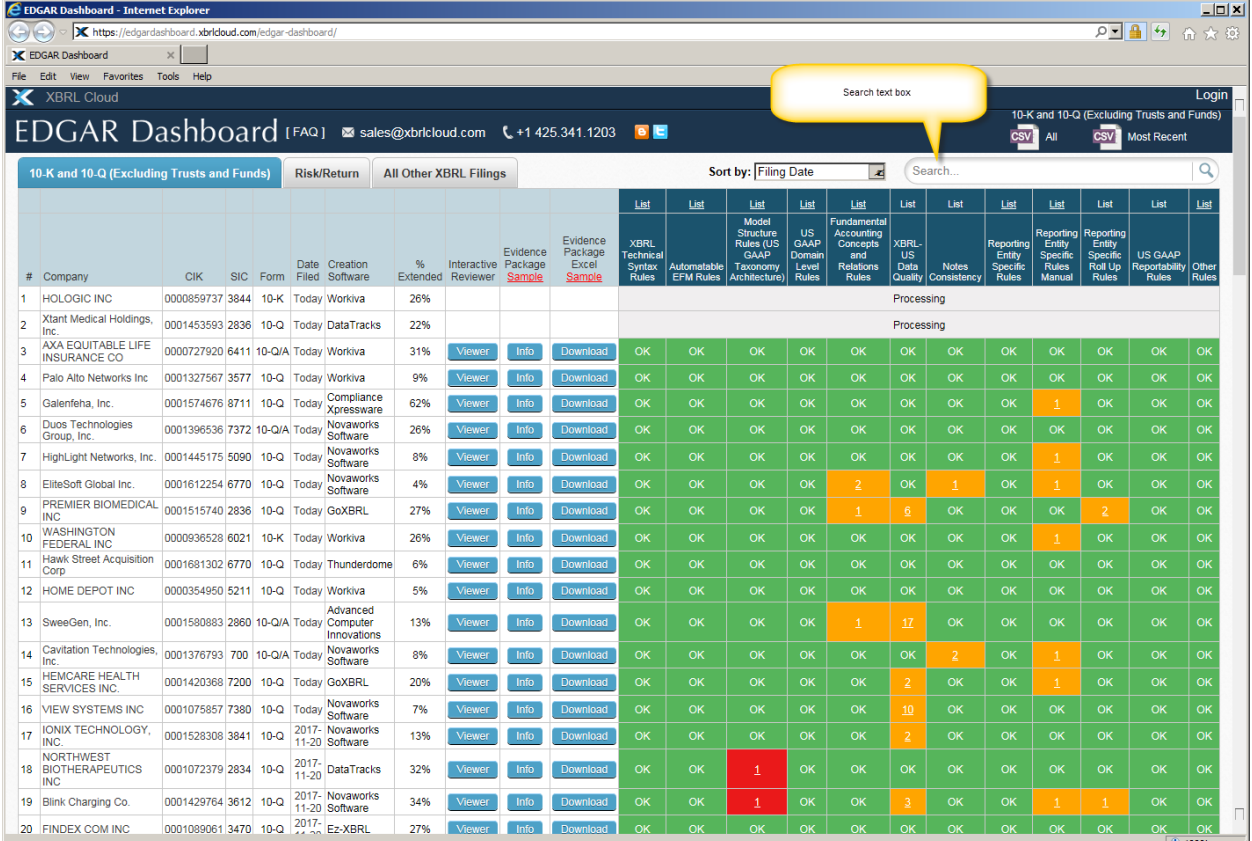

#### <https://edgardashboard.xbrlcloud.com/edgar-dashboard/>

Once you get to the main page, enter the name of the company you are looking for in the "Search" text box. For out example we will use "HOME DEPOT". So, enter that in the search text box and select the company from the list provided:

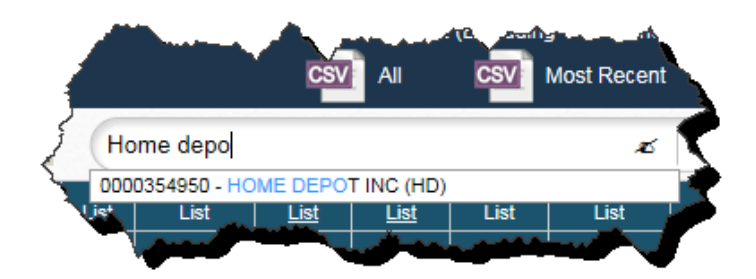

For our purposes we want to use the 10-K. We will want to click on the intersection of the form we want which is "10-K" and the "Date Filed" which has a link to the SEC page for the filing. So, click that, "2017-03-23":

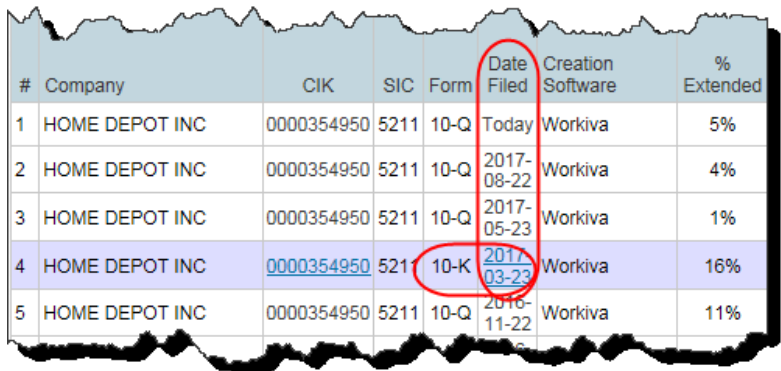

You will see the SEC page for the filing. On that page, look for the "XBRL INSTANCE DOCUMENT". Either right-click over the link to select it or open the link in your browser and then copy the link.

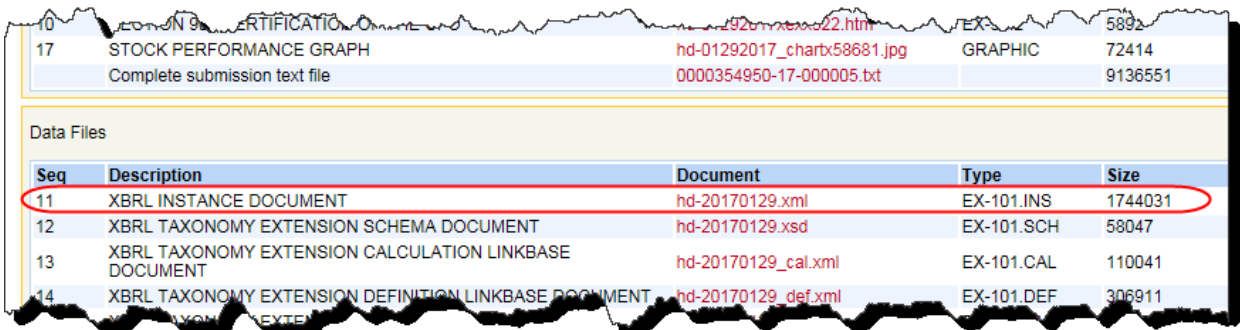

Ultimately, you want a URL that looks like this to paste into the Pesseract application:

<https://www.sec.gov/Archives/edgar/data/354950/000035495017000005/hd-20170129.xml>

## **STEP 2**: *Start Pesseract.*

Open the Pesseract application and the main form is displayed and the "Home" tab of the menu ribbon is displayed.

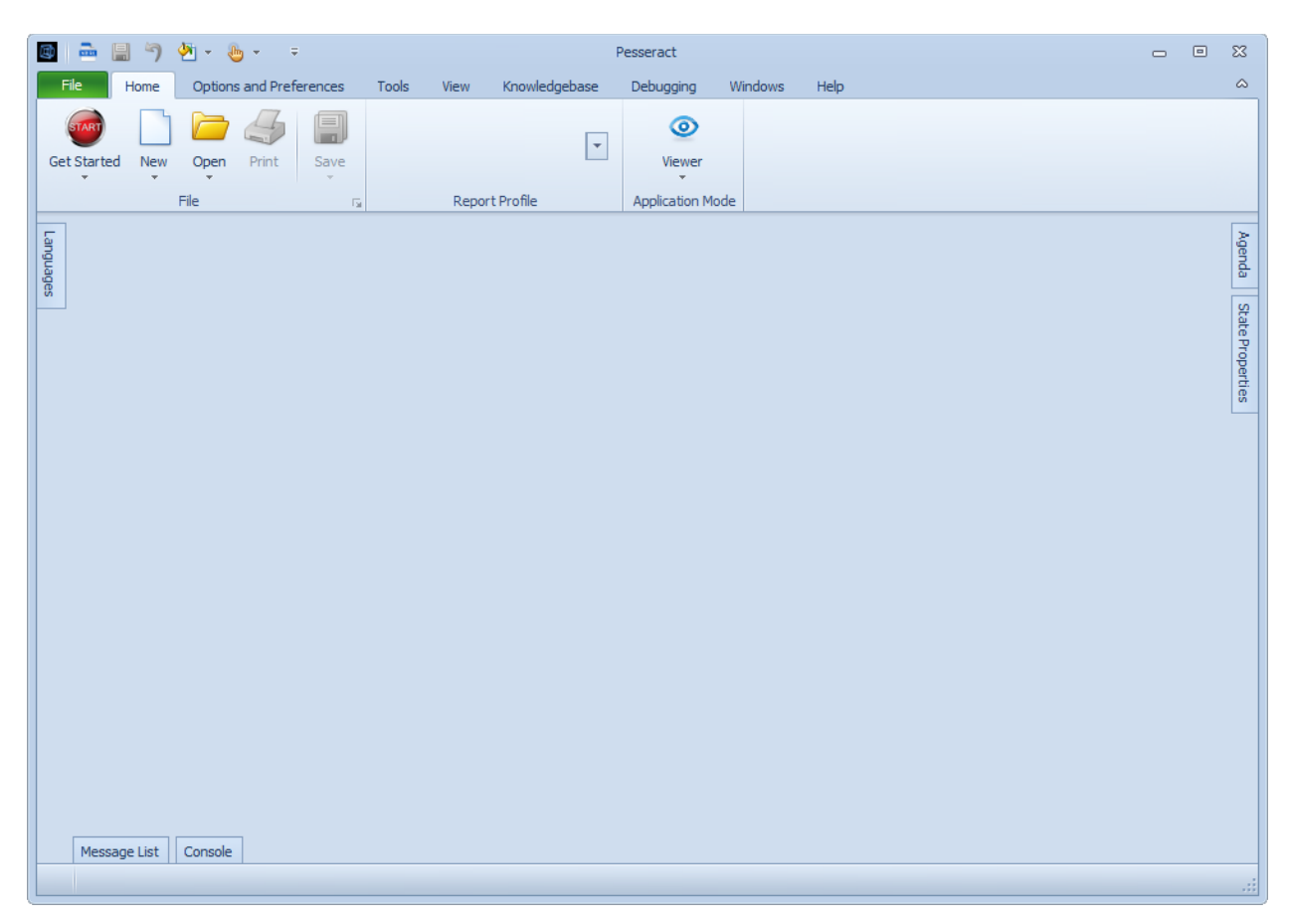

# **STEP 3**: *Open the URL for the company you selected.*

Press the "Open" icon on the "Home" menu ribbon. Select the "Open XBRL document" menu item.

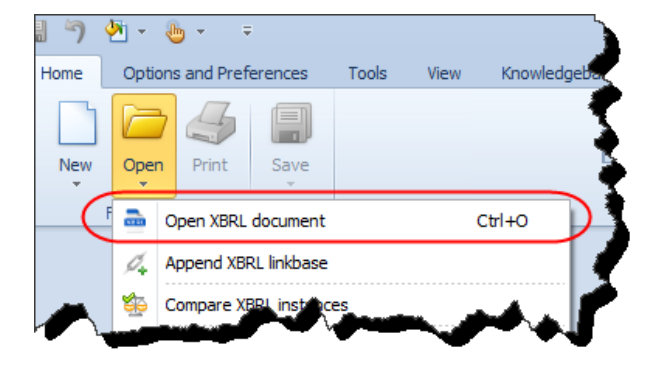

This will open a new form and you will then paste the URL of the XBRL instance from the SEC page for the filing of the XBRL-based report into the text box.

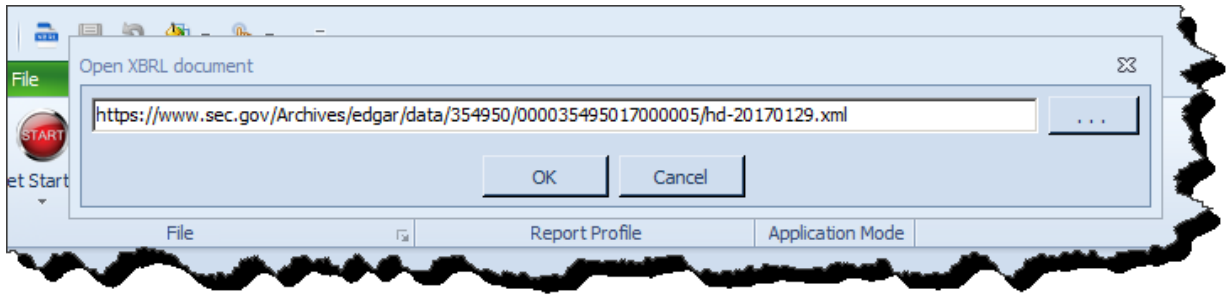

You can see the files being loaded in the "Console" window on the bottom of the main window:

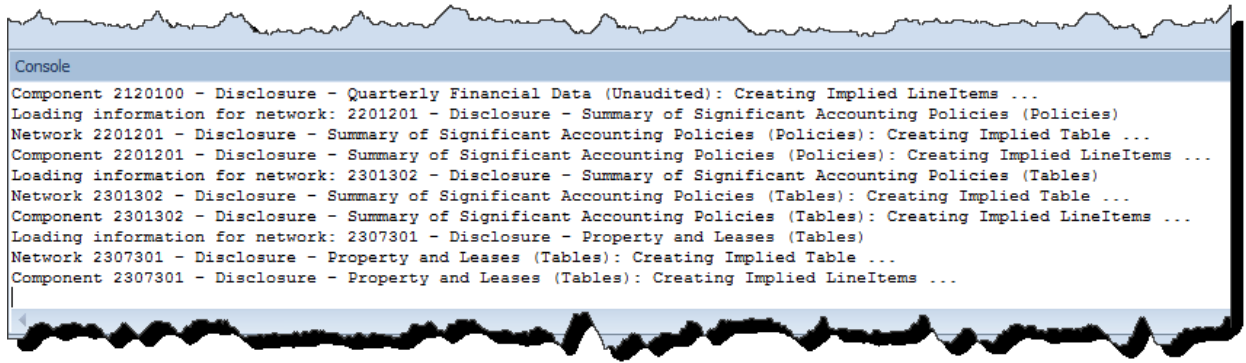

Messages will flow through the Console form until the report loading process has completed.

## **STEP 3**: *View information from the report.*

After the loading process has been completed you will see the fragments of the report in a list on the LEFT side of the screen.

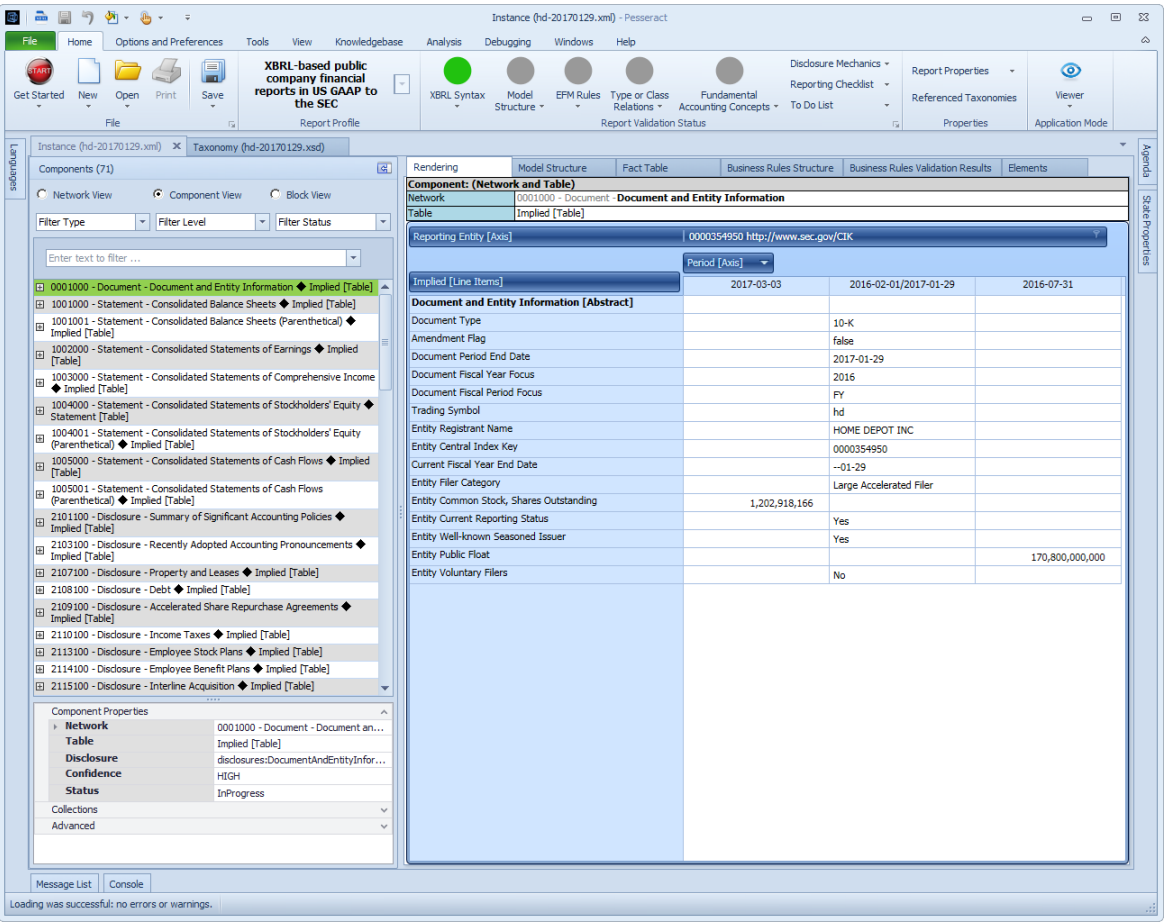

## **STEP 4**: *Validate the model structure of the report.*

We will perform the validation steps one-by-one. Click the "Model Structure" icon from the Validation Status group within the "Home" tab. Then select "Run Validation" from the list that is provided to you:

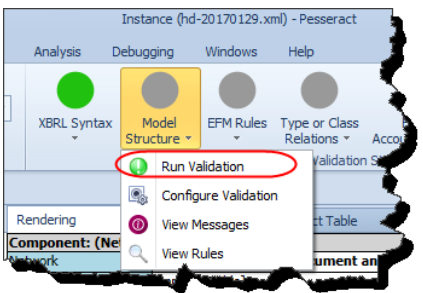

A new document will be opened up and you will see the results of the Model Structure validation as shown below for HOME DEPOT:

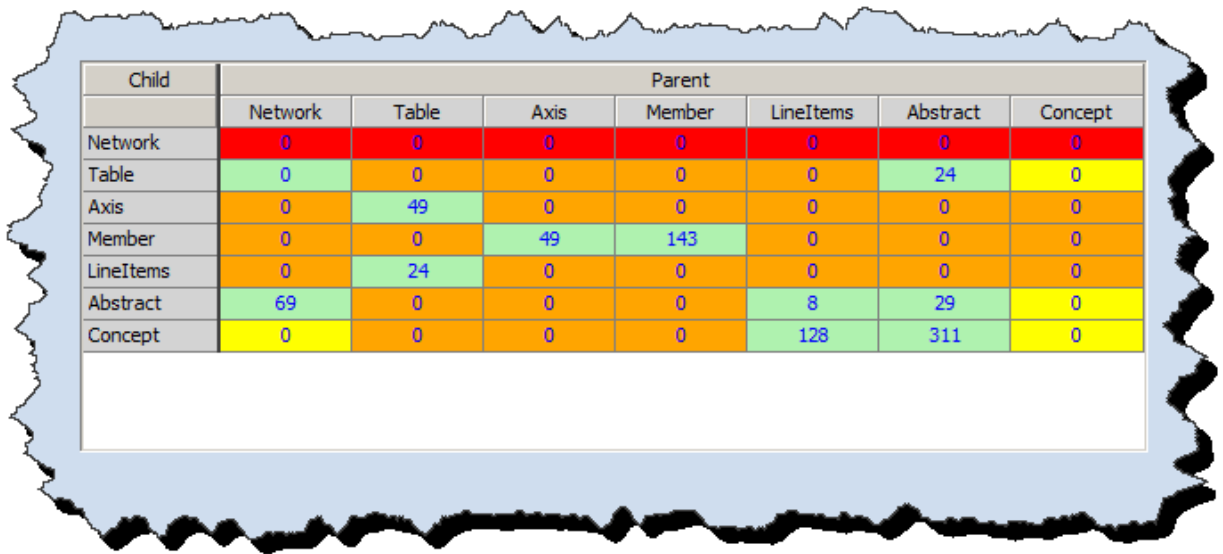

What you want to make sure is that there are numbers ONLY in the GREEN colored cells. Anything other than a "0" in a RED, ORANGE, or YELLOW colored cell is an error or a warning that something has been represented incorrectly within the report.

Close the model structure validation results by clicking the "X" in the upper right corner of the "Model Structure Validation Results" document.

#### **STEP 5**: *Validate the fundamental accounting concept relations of the report.*

Click the "Fundamental Accounting Concepts" icon from the Validation Status group within the "Home" tab. Then select "Run Validation" from the list that is provided to you:

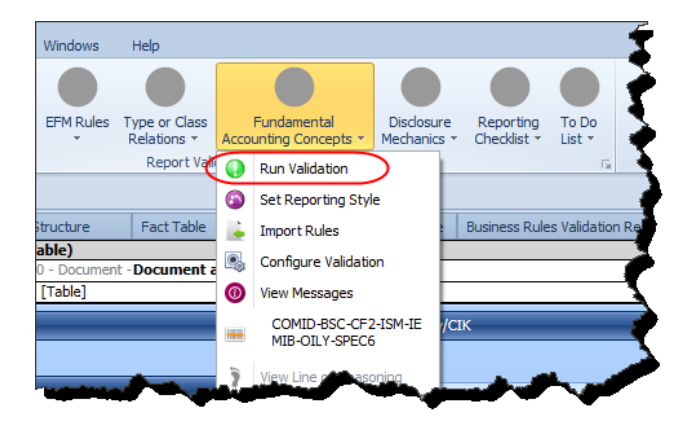

Three new documents will be opened up and you will see the results of the FAC Validation Result as shown below for HOME DEPOT:

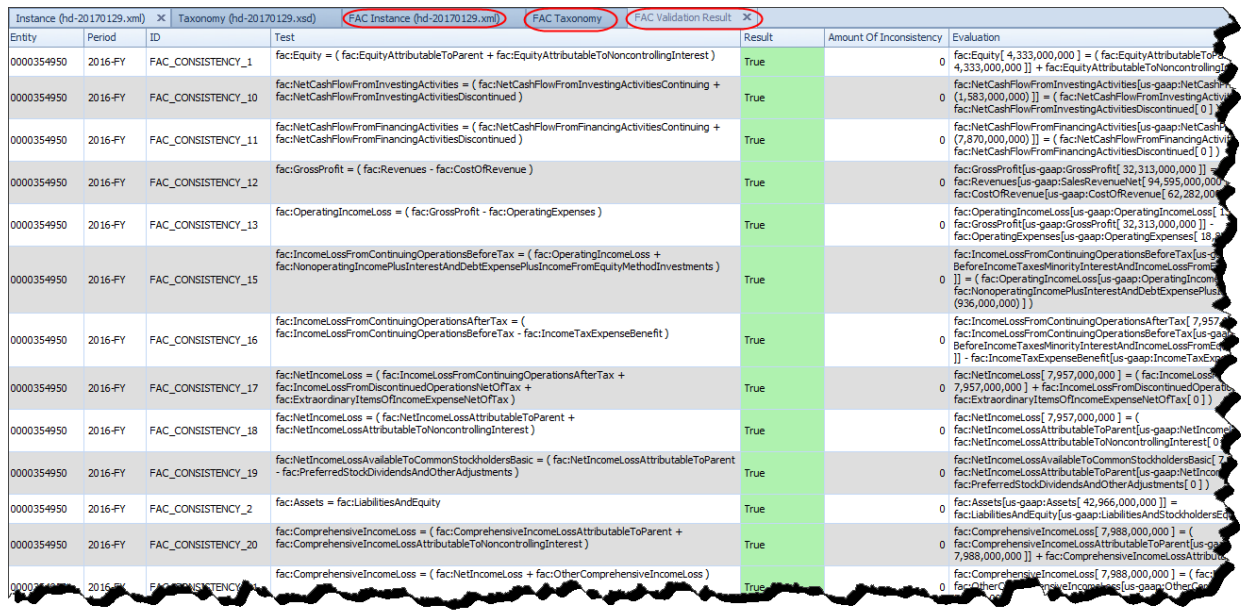

We are not going to go through all the results as we only want to cover the validation process for now. Watch the video or go through the PDF that explains how to find errors and understand the error so that the errors can be fixed. HOME DEPOT has no errors in this report.

Close the three new documents that were opened for the fundamental accounting concept validation.

### **STEP 6**: *Validate the disclosure mechanics of the report.*

Click the "Disclosure Mechanics" icon from the Validation Status group within the "Home" tab. Then select "Run Validation" from the list that is provided to you:

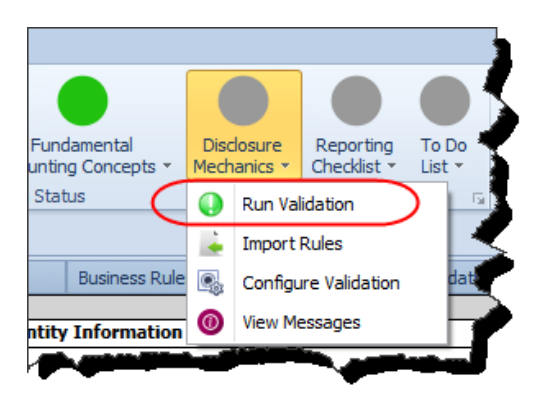

Two new documents will be opened up and you will see the results of the Disclosure Mechanics Validation Result as shown below for HOME DEPOT:

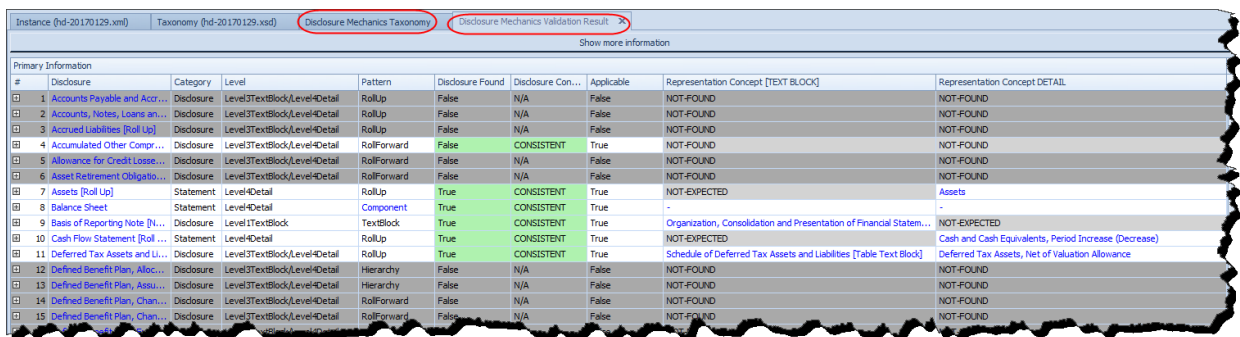

Again, we are not going to go through all the results as we only want to cover the validation process for now. Watch the video or go through the PDF that explains how to find errors and understand the error so that the errors can be fixed. HOME DEPOT has several disclosure mechanics validation inconsistencies.

This time we will LEAVE THE VALIDATION RESULTS documents that were created OPEN. We will need those for the Reporting Checklist Validation which is next.

### **STEP 7**: *Validate the reporting checklist for the report.*

Click on the "Instance" document tab to make sure you have that document selected. Click the "Reporting Checklist" icon from the Validation Status group within the "Home" tab. Then select "Run Validation" from the list that is provided to you:

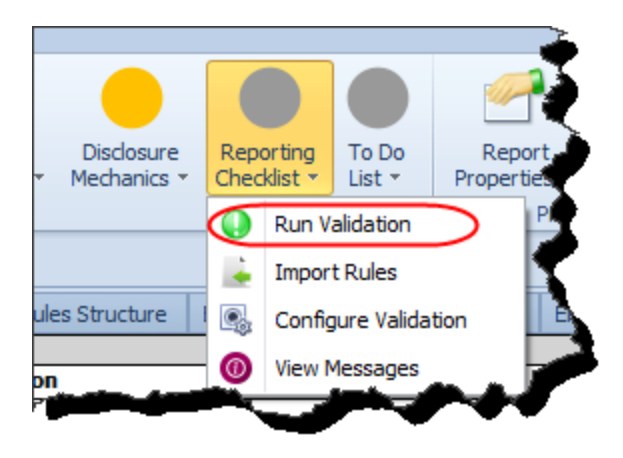

Two new documents will be opened up and you will see the results of the Reporting Checklist Validation Result as shown below for HOME DEPOT:

|          |             |                | Taxonomy (hd-20170129.xsd)<br>Instance (hd-20170129.xml)                                                                                                    | Disclosure Mechanics Taxonomy           | Disclosure Mechanics Validation Result                       | Reporting Checklist Taxonomy                                                           |             | Reporting Checklist Validation Result X |                                                           |
|----------|-------------|----------------|----------------------------------------------------------------------------------------------------|-----------------------------------------|--------------------------------------------------------------|----------------------------------------------------------------------------------------|-------------|-----------------------------------------|-----------------------------------------------------------|
| i m      |             |                | Disclosure<br>Checklist Category                                                                                                    |                                         | Reason Disclosure Must Exist                                 |                                                                                        | Discovered  | <b>Expectation Met</b>                  | Link to Disclosure Mechanics                              |
| $\vee$ 0 |             |                | <b>Reporting Checklist</b>                                                                                                    |                                         |                                                              |                                                                                        |             |                                         |                                                           |
|          | $\vee$ 1    |                | Document Information [Hierarchy]                                                                                                    | Required disclosure                     | Disclosure always required                                   |                                                                                        | True        | <b>CONSISTENT</b>                       | Document Information [Hierarchy]                          |
|          |             | $\overline{2}$ | Document and Entity Information [Hierarchy]                                                                                                    | Alternative representation              |                                                              | Not necessary, satisfied by Document Information [Herarchy] disclosure                 | True        | N/A                                     | Document and Entity Information [Hierarchy]               |
|          | $\vee$ 3    |                | Entity Information, by Legal Entity [Hierarchy]                                                                                                    | Required disclosure                     | Disclosure always required                                   |                                                                                        | True        | <b>CONSISTENT</b>                       | Entity Information, by Legal Entity [Hierarchy]           |
|          |             |                | Document and Entity Information [Hierarchy]                                                                                                    | Alternative representation              |                                                              | Not necessary, satisfied by Entity Information, by Legal Entity [Hierarchy] discl True |             | N/A                                     | Document and Entity Information [Hierarchy]               |
|          | $\sqrt{5}$  |                | <b>Balance Sheet</b>                                                                                                    | Required disclosure                     |                                                              | Disclosure always required, satisfied by Assets [Roll Up] and Liabilities and Equi     | True        | <b>CONSISTENT</b>                       | <b>Balance Sheet</b>                                      |
|          |             |                | Assets [Roll Up]                                                                                                    | Part of disclosure                      | Satisfies Balance Sheet disclosure                           |                                                                                        | True        | <b>CONSISTENT</b>                       | Assets [Roll Up]                                          |
|          |             |                | Liabilities and Equity [Roll Up]                                                                                                    | Part of disclosure                      | Satisfies Balance Sheet disclosure                           |                                                                                        | True        | <b>CONSISTENT</b>                       | Liabilities and Equity [Roll Up]                          |
|          | $\vee$ 8    |                | Income Statement, by Legal Entity [Roll Up]                                                                                                    | Required disclosure                     | Disclosure always required                                   |                                                                                        | True        | <b>CONSISTENT</b>                       | Income Statement, by Legal Entity [Roll Up]               |
|          |             | $\overline{9}$ | Statement of Income and Comprehensive Income [Roll Up]                                                                                                    | Alternative representation              |                                                              | Not necessary, satisfied by Income Statement, by Legal Entity [Roll Up] disclos        | True        | N/A                                     | Statement of Income and Comprehensive Income [Roll Up]    |
|          | $\sqrt{10}$ |                | Statement of Comprehensive Income [Roll Up]                                                                                                    | Required disclosure                     | Disclosure always required                                   |                                                                                        | True        | <b>CONSISTENT</b>                       | Statement of Comprehensive Income [Roll Up]               |
|          |             |                | 11 Statement of Income and Comprehensive Income [Roll Up]                                                                                                    | Alternative representation              |                                                              | Not necessary, satisfied by Statement of Comprehensive Income [Roll Up] disd True      |             | N/A                                     | Statement of Income and Comprehensive Income [Ro] Up]     |
|          | 12          |                | Cash Flow Statement [Roll Forward]                                                                                                    | Required disclosure                     | Disclosure always required                                   |                                                                                        | True        | <b>CONSISTENT</b>                       | Cash Flow Statement [Roll Forward]                        |
|          | 13          |                | Statement of Changes in Equity [Roll Forward]                                                                                                    | Required disclosure                     | Disclosure always required                                   |                                                                                        | True        | <b>CONSISTENT</b>                       | Statement of Changes in Equity [Roll Forward]             |
|          | 14          |                | Nature of Operations Note INote Levell                                                                                                    | Required disclosure                     | Disclosure always required                                   |                                                                                        | True        | <b>CONSISTENT</b>                       | Nature of Operations Note INote Levell                    |
|          | 15          |                | Basis of Reporting Note [Note Level]                                                                                                    | Required disclosure                     | Disclosure always required                                   |                                                                                        | True        | <b>CONSISTENT</b>                       | Basis of Reporting Note [Note Level]                      |
|          | 16          |                | Significant Accounting Policies Note [Note Level]                                                                                                    | Required disclosure                     | Disclosure always required                                   |                                                                                        | True        | <b>CONSISTENT</b>                       | Significant Accounting Policies Note [Note Level]         |
|          | 17          |                | Revenue Recognition Policy [Policy Text Block]                                                                                                    | Required disclosure                     | Disclosure always required                                   |                                                                                        | True        | <b>CONSISTENT</b>                       | Revenue Recognition Policy [Policy Text Block]            |
|          | 18          |                | Inventory, Net (Current) [Roll Up]                                                                                                    | Line item exists, then disclosure requi | Required because line item us-gaap:InventoryNet was reported |                                                                                        | False       | <b>INCONSISTENT</b>                     | Inventory, Net (Current) [Roll Up]                        |
|          | $\vee$ 19   |                | Property, Plant and Equipment, Net, by Type [Roll Up]                                                                                                    | Line item exists, then disclosure requi |                                                              | Required because line item us-gaap:PropertyPlantAndEquipmentNet was repor              | <b>True</b> | <b>CONSISTENT</b>                       | Property, Plant and Equipment, Net, by Type [Roll Up]     |
|          |             | 20             | Property, Plant and Equipment, Net, by Type [Roll Up] (A                                                                                                    | Alternative representation              |                                                              | Not necessary, satisfied by Property, Plant and Equipment, Net, by Type [Roll  True    |             | N/A                                     | Property, Plant and Equipment, Net, by Type [Roll Up] (A  |
|          |             |                | roperty, Plant and Equipment Useful Lives, by Type [Her   Line item exists, then disclosure requi   Required because line item us gaap:PropertyPlant #dEquipmentNet was repor   True |                                         |                                                              |                                                                                        |             | <b>CONSISTENT</b>                       | Property, Plant and Equipment Useful Lives, by Type [Hier |
|          |             |                |                                                                                                    |                                         |                                                              |                                                                                        |             |                                         |                                                           |

**STEP 8**: *Open a local report and validate the document.*

You can validate a local report such as an XBRL-based financial report that has not yet been filed to the SEC. You have to download all of the relevant files or have created the files. During the validation process NO INFORMATION FROM ANY FILE IS TRANSFERRED OFF OF YOUR COMPUTER. Pre-filed financial information is not ever at risk from the validation process.

The following is the typical set of files you need for an XBRL-based financial report of the style that would eventually be submitted to the SEC.

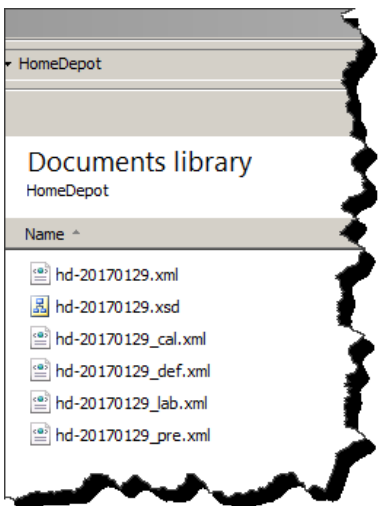

To open the local files, simply load the XBRL instance and just like the web-based files the local taxonomy and the proper US GAAP XBRL taxonomy components will be loaded.

So just as before, press the "Open" icon on the "Home" menu ribbon. Select the "Open XBRL document" menu item.

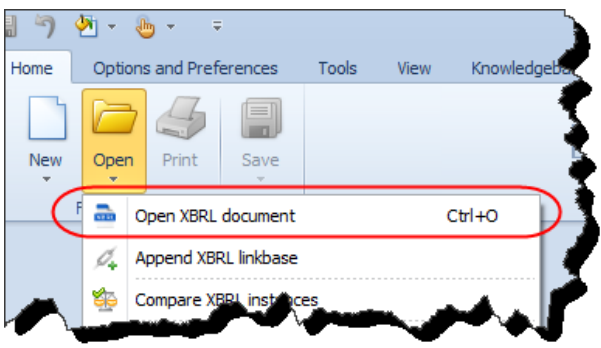

Then, press the button with the three dots to navigate to and select the local XBRL instance that you want to open:

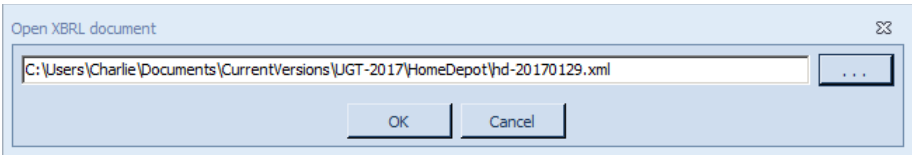

Everything else is exactly the same once the local file is opened by the application.

PROBLEMS? Please emai[l Charles.Hoffman@me.com](mailto:Charles.Hoffman@me.com) if you need help resolving software installation issues.